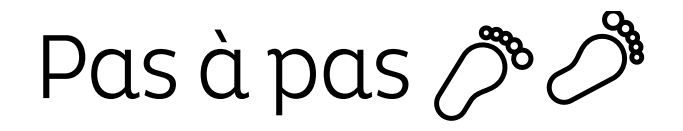

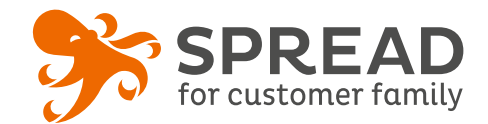

# **LE JEU CONCOURS**

Proposez à vos visiteurs de s'inscrire à un jeu concours afin de **gagner des lots**. Vous effectuerez le **tirage au sort** à la fin, ou en cours de jeu.

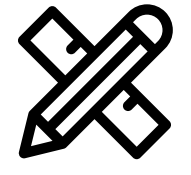

## **Avant Paramétrage**

- ☐ Déterminez le **nombre de gagnants**
- ☐ Définissez et gérez les **lots**
- ☐ **Planifiez** les dates de début et de fin
- ☐ Créez les **visuels**
- ☐ Pensez à un **règlement de jeu**

### **Visuels à prévoir**

- ☐ Image de gauche du module : **Voir page 2**
- ☐ Image de partage: **470px x 246px**
- ☐ Visuels pour les newsletters et les emails transactionnels : **600 px** de largeur
- ☐ Visuels pour widget: Voir la **documentation** "Format des images" du guide.

#### **Avant activation**

- ☐ Personnalisez le **design du module** (Paramétrage > Design du module )
- ☐ Personnalisez le **design des emails** de confirmation et d'invitation (Paramétrage > Design des emails)
- ☐ Vérifiez la **redirection** du widget vers le module de l'opération
- ☐ Programmez votre **module** ainsi que votre **widget** aux **mêmes dates et heures**
- ☐ **Testez** l'opération dans sa totalité ( widget > module > partages > emails)
- ☐ Supprimez les **participations tests** dans la liste des participants
- ☐ Préparez la **Newsletter** de lancement et les posts sur les **réseaux sociaux**

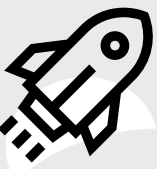

#### **Au lancement**

- ☐ Assurez-vous de l'**affichage** du widget et du **renvoi** vers le module
- ☐ Lancez votre **campagne de communication**, n'oubliez pas les **sources** dans les URL

## **Pendant l'opération**

☐ Postez les publications sur les **réseaux sociaux** et envoyez une **newsletter pour rebooster les participations** auprès de votre Customer Family

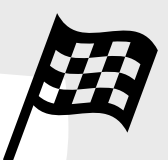

## **Après clôture du jeu**

- ☐ Analysez les **statistiques**
- ☐ Créez un **template personnalisé** pour l'email du tirage au sort Template utilisé : TIRAGE AU SORT
- ☐ Effectuez le **tirage au sort** dans la liste des participants
- ☐ Envoyez un **email personnalisé aux participants** de l'opération et **annoncez les gagnants**

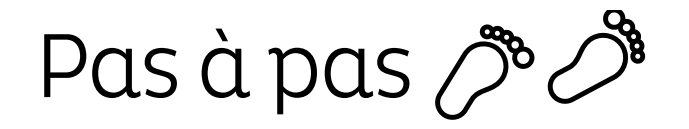

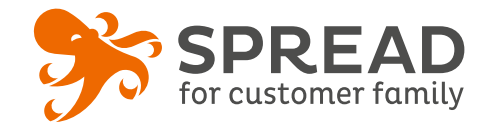

## **IMAGE DE GAUCHE**

#### **BrandAlley - Image de gauche**

Insérez une image de **270px de largeur x 1000px de hauteur** avec le contenu principal de l'image dans la **partie haute de l'image** (270px x 460px) . Seule cette partie haute est constamment visible.

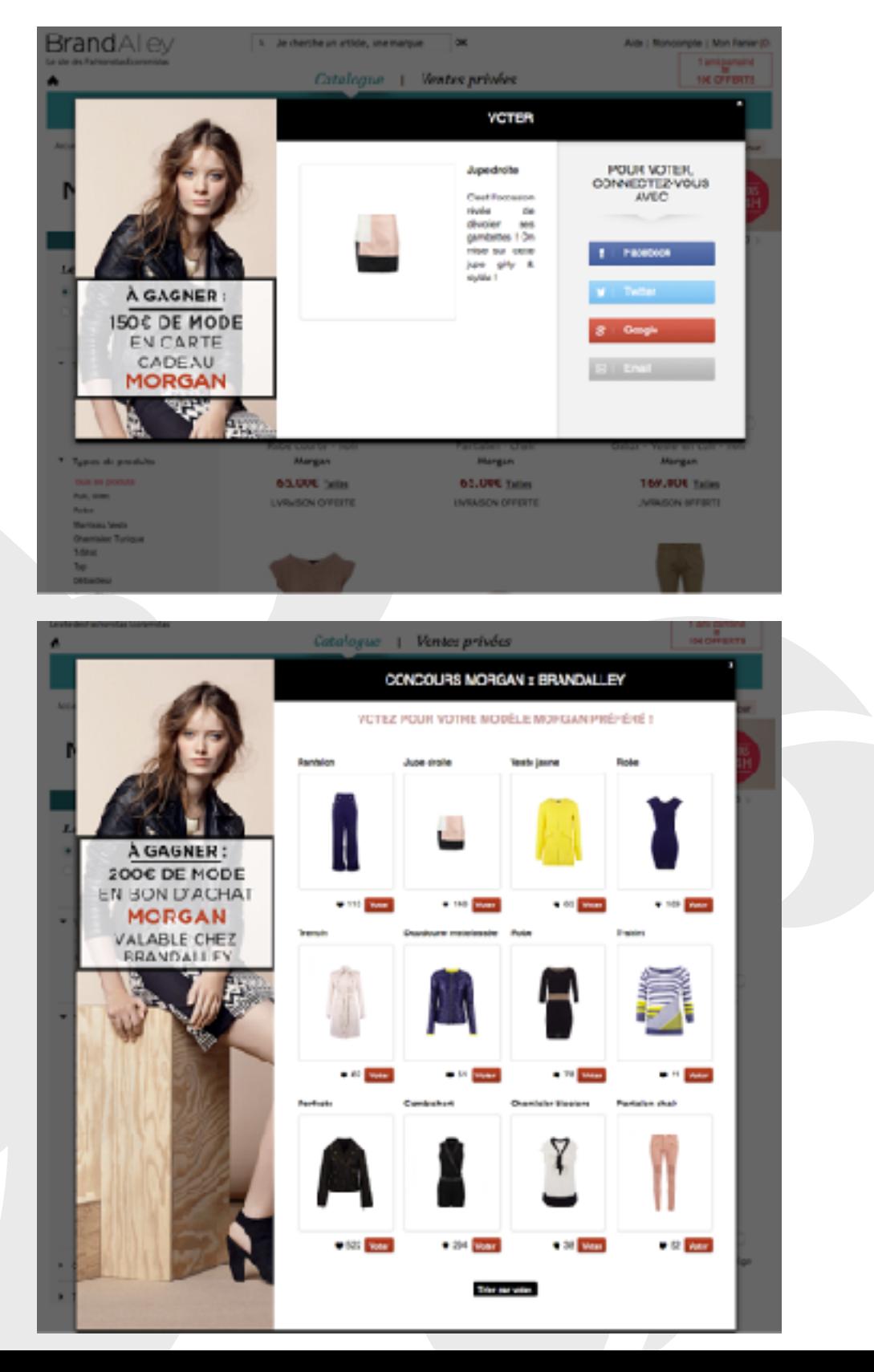

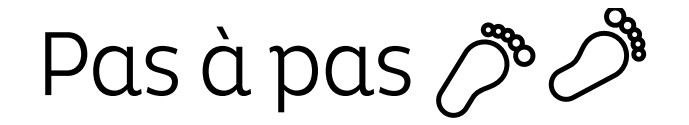

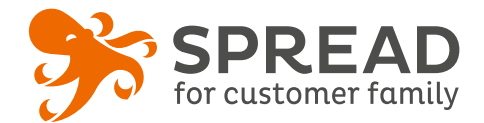

## **EXEMPLES**

#### **Marché privé - Etape de connexion**

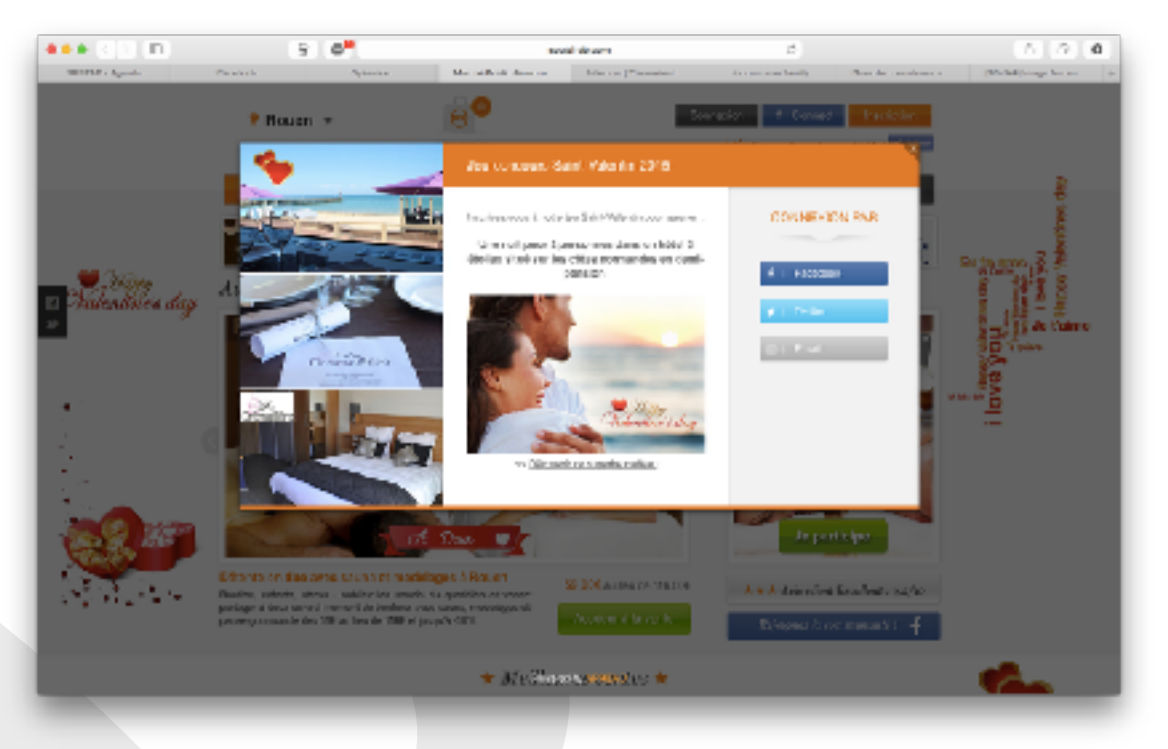

#### **AssurOnline- Etape de connexion**

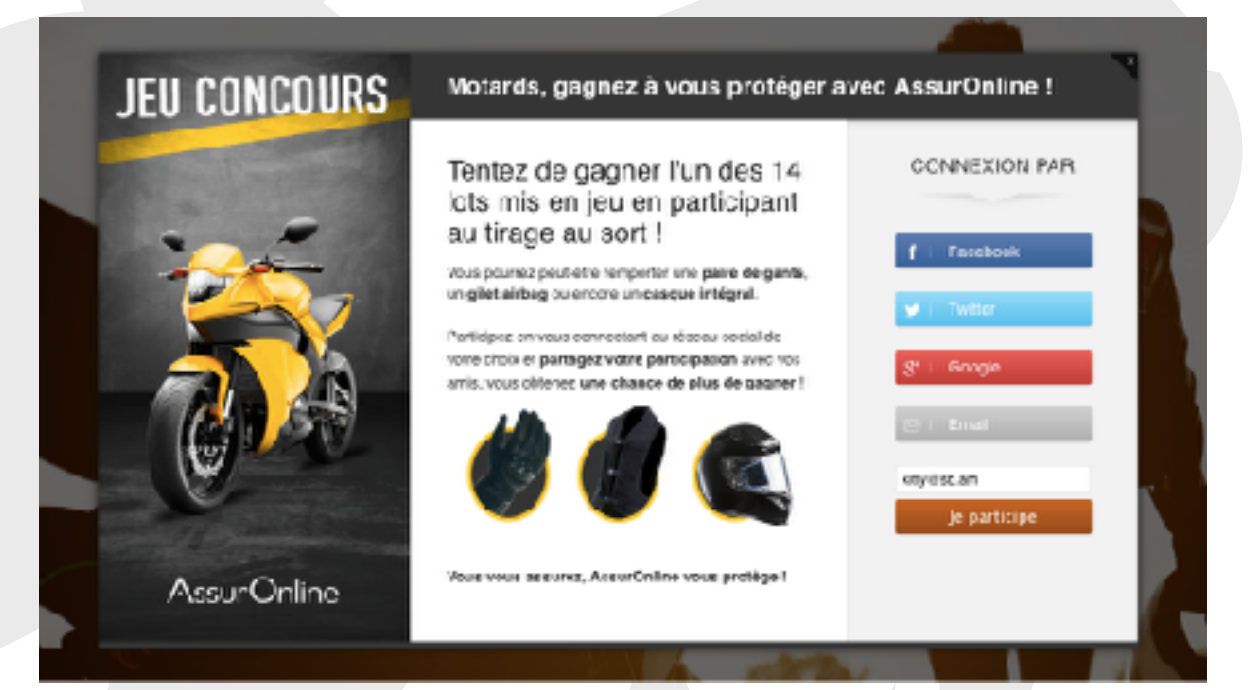